## 前提:

Xterm(X端末)上でUNIXコマンドを学び, vi editorま で使えるとする。(わからなければ本に戻ればよい。)

## mac上のxtermでコマンドで以下をたたく

## gfortran -v  $\leftrightarrow$

## 以下のような出力が出ればOK→gfortran が動いている

masahiromacproxeonqcore-3:~ masahiroyamamoto\$ gfortran -v Using built-in specs. COLLECT\_GCC=gfortran COLLECT\_LTO\_WRAPPER=/usr/local/libexec/gcc/x86\_64-apple-darwin10/4.6.0/lto-wrapper Target: x86\_64-apple-darwin10 Configured with: ../gcc-4.6-20100703/configure --enable-languages=fortran --host=x86\_64-apple-darwin10 - build=x86\_64-apple-darwin10 Thread model: posix gcc version 4.6.0 20100703 (experimental) (GCC)

a=10.0, b=3.0, c=a+b を計算します。 test.fというファイル(以後プログラム)をつくります。 (プログラム解説は次頁)

vi test.f  $\leftrightarrow$ 

-------ここから(この行必要無し)以下カラムもそろえて!2行目以降は7カラムから記述すること

c1234567890 implicit real\*8 (a-h,o-z) a=10.0d0 b=3.0d0  $c=a+b$ write  $(6,*)$  a,b,c stop end -------------ここまで(この行必要無し) vi 画面上のコントロールモードでzzでファイル保存

## プログラム解説

c1234567890 !プログラムは7カラム目から入力します その確認のための行

- implicit real\*8 (a-h,o-z) !a-h,o-zで始まる変数は16桁の倍精度です
- a=10.0d0!\*\*d0は10.0×10°の倍精度, 1000は1.0d3あるいは1000.0d0とかける
- b=3.0d0
- c=a+b ! +足し算, -引き算, ×かけ算 , /割り算, べき乗\*\* (√2は2.0\*\*0.5d0)
	- write (6,\*) a,b,c !a,b,cの結果を6番(画面)に出力する. \*は任意の型式で
	- stop !プログラムの実行はここでおわり
	- end ! プログラムはここでおわり

プログラムの機械語への翻訳:コンパイル gfortran tes.f  $\leftrightarrow$ 

プログラムにエラーがなければ実行可能なファイル a.outがプログラムが存在するdirectoryに作られる。

プログラムの実行

 $a.out \leftarrow$ 

## その結果,以下の様な画面が表れればOK

masahiromacproxeonqcore-3:~ masahiroyamamoto\$ a.out 10.000000000000000 3.0000000000000000 13.000000000000000

1.0から100.0までを加算する:ループ計算 test2.fというプログラムをつくります。 vi test2.f →<br>-------------ここから(この行必要無し)色は入力必要無し c234567890 implicit real\*8 (a-h,o-z) sum=0.0d0 !初期値入力 do i=1, 100 !ループ青の部分を100回くりかえします。 a=real(i) !iは整数なので実数にします. real( )は実数にする関数 sum=sum+a !aをそれまでのsumに加えます write  $(6,*)$  a,sum !ループの中は1カラム右 (8カラムから)に書きます enddo !ループはここまで stop end -----------------------------ここまで(この行必要無し) vi 画面上のコントロールモードでzzでファイル保存

## 翻訳・実行・出力: その結果,以下の様な画面が表れればOK

masahiromacproxeonqcore-3:~ masahiroyamamoto\$ gfortran test2.f  $\leftrightarrow$ masahiromacproxeonqcore-3:~ masahiroyamamoto\$ a.out  $\leftrightarrow$ 

 2.0000000000000000 3.0000000000000000 3.0000000000000000 6.0000000000000000 4.0000000000000000 10.000000000000000 5.0000000000000000 15.000000000000000 6.0000000000000000 21.000000000000000 7.0000000000000000 28.000000000000000 8.0000000000000000 36.000000000000000 9.0000000000000000 45.000000000000000 10.000000000000000 55.000000000000000

... 90.000000000000000 4095.0000000000000 91.000000000000000 4186.0000000000000 92.000000000000000 4278.0000000000000 93.000000000000000 4371.0000000000000 94.000000000000000 4465.0000000000000 95.000000000000000 4560.0000000000000 96.000000000000000 4656.0000000000000 97.000000000000000 4753.0000000000000 98.000000000000000 4851.0000000000000 99.000000000000000 4950.0000000000000 100.00000000000000 5050.0000000000000

1.0000000000000000 1.0000000000000000

## 出力を画面だけではしんどいのでファイルに書き出します。 test3.fというプログラムをつくります。

```
vi test3.f \leftrightarrow
```

```
-------ここから(この行必要無し)
```

```
c234567890
      implicit real*8 (a-h,o-z)
      open(1, file=ʻaaa.txt') ! aaa.txtというファイルに書き出す準備
 sum=0.0d0 !初期値入力
 ⏎ do i=1, 100 !赤の部分を100回くりかえします。
      a=real(i) !iは整数なので実数にします
       sum=sum+a !aをそれまでのsumに加えます 
       write (1,*) a,sum ! 1は'aaa.txtʻというテキストファイルです
     enddo<br>close(1) ! ファイルを閉じます
      stop
      end
            ------ここまで(この行必要無し)
```
## 翻訳・実行・出力

masahiromacproxeonqcore-3:~ masahiroyamamoto\$ gfortran test3.f  $\leftrightarrow$ masahiromacproxeonqcore-3:~ masahiroyamamoto\$ a.out  $\leftrightarrow$ 

なにも画面には出力されません。

vi aaa.txt  $\leftrightarrow$ 

でaaa.txtのファイルを確認して下さい。

これでプログラムで数字データを書くことが出来るようになりました。

```
ファイルの読み込み・配列を使った計算
 次に、先ほど作成した'aaa.txt'を読み込んでその値および値間
   の演算を行います。test4.fというファイルをつくります。
vi test4.f \leftrightarrow--------------ここから(この行必要無し)色の入力はできない
c234567890
       implicit real*8 (a-h,o-z)
      integer, parameter :: ndim=500 |配列の大きさ
      dimension d(ndim), e(ndim) !配列はd(1),d(2),....,d(500)まで
       open(1, file=ʻaaa.txt') !入力ファイルの準備
          open(2, file=ʻbbb.txt') !出力ファイルの準備
      do i=1, 100<br>read (1,*) d(i), e(i)
       enddo 
       write (6,*) d(1),d(2), d(99), d(100) !ちゃんと読み込んでいるかチェック
       write (6,*) e(1),e(2), e(99), e(100)
      do i=2, 100
       write (2,*) i, d(i)-d(i-1), e(i)-e(i-1) ! i行, 第一列, 第2列の引き算をファイルbbb.txtに
     enddo<br>close(1)
      close(2)
      stop
      end
             ------ここまで(この行必要無し)
```
masahiromacproxeonqcore-3:~ masahiroyamamoto\$ gfortran test4.f  $\leftrightarrow$ masahiromacproxeonqcore-3:~ masahiroyamamoto\$ a.out  $\leftrightarrow$ 

画面には以下の出力

 1.0000000000000000 2.0000000000000000 99.000000000000000 100.00000000000000 1.0000000000000000 3.0000000000000000 4950.0000000000000 5050.0000000000000

### ファイルbbb.txtは以下のようになる。

#### vi bbb.txt  $\rightarrow$

...

 2 1.0000000000000000 2.0000000000000000 3 1.0000000000000000 3.0000000000000000 4 1.0000000000000000 4.0000000000000000 5 1.0000000000000000 5.0000000000000000 6 1.0000000000000000 6.0000000000000000 7 1.0000000000000000 7.0000000000000000 8 1.0000000000000000 8.0000000000000000 9 1.0000000000000000 9.0000000000000000 10 1.0000000000000000 10.000000000000000 11 1.0000000000000000 11.000000000000000 12 1.0000000000000000 12.000000000000000 13 1.0000000000000000 13.000000000000000 14 1.0000000000000000 14.000000000000000 15 1.0000000000000000 15.000000000000000 95 1.0000000000000000 95.000000000000000 96 1.0000000000000000 96.000000000000000 97 1.0000000000000000 97.000000000000000 98 1.0000000000000000 98.000000000000000 99 1.0000000000000000 99.000000000000000 100 1.0000000000000000 100.00000000000000

## フーリエ級数

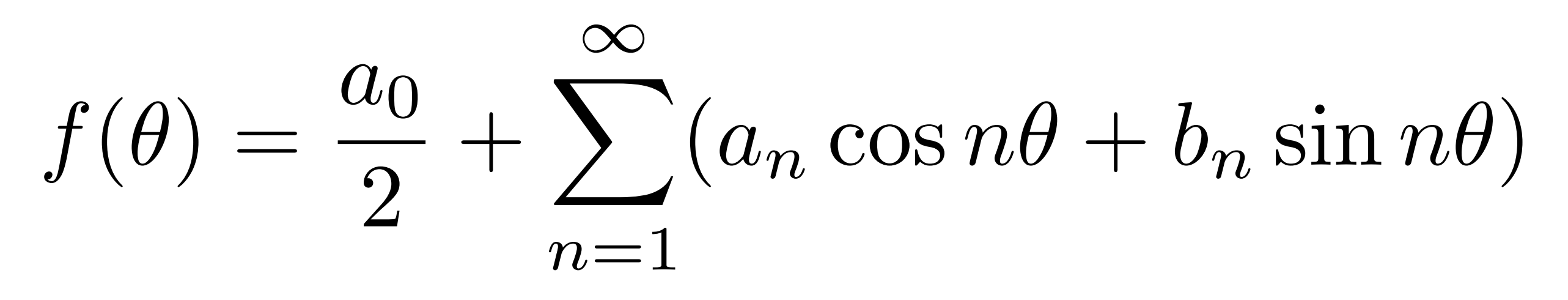

*f*(*θ*)は[-π,π]での周期関数

cos(*nθ*)

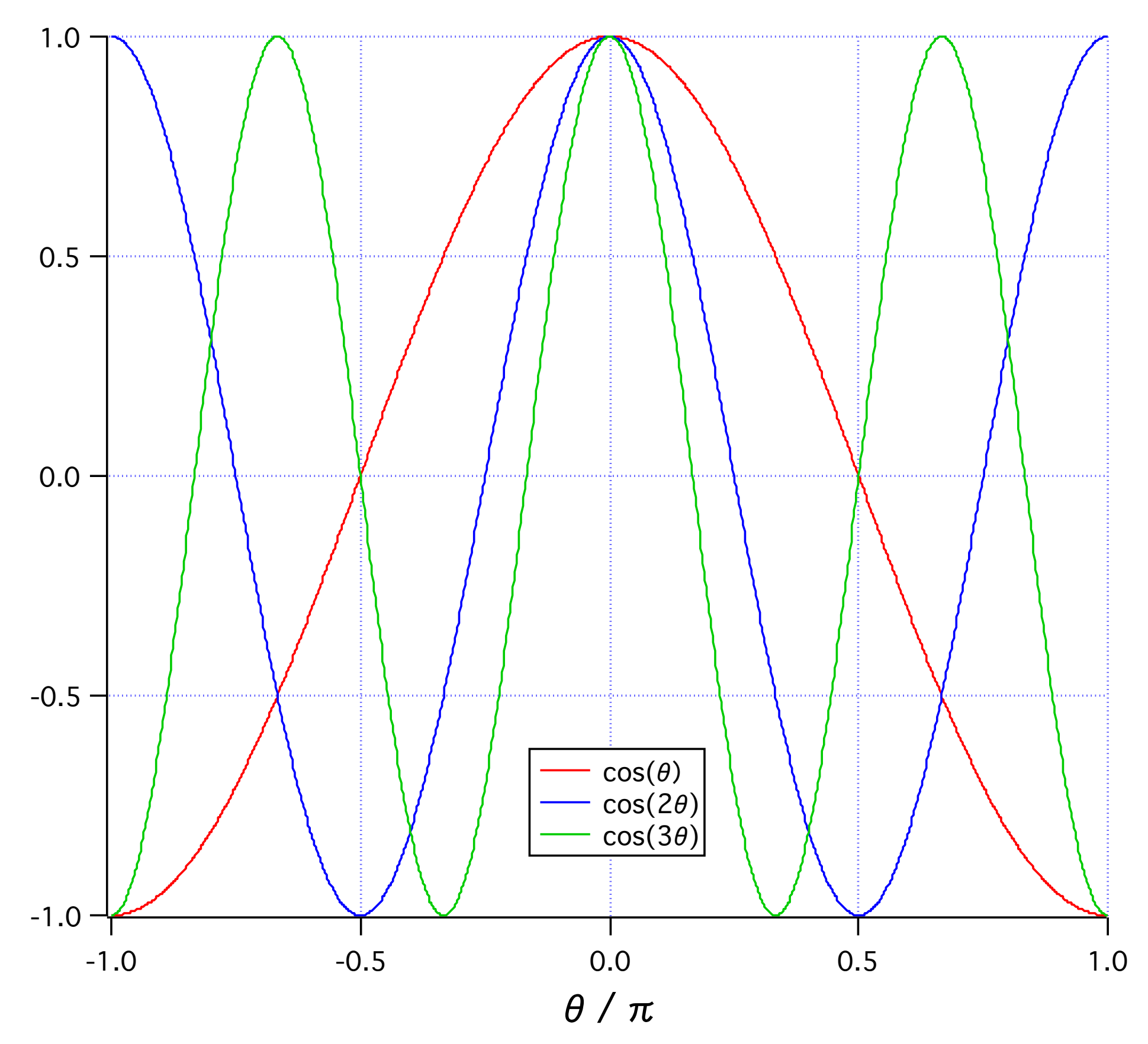

## sin(*nθ*)

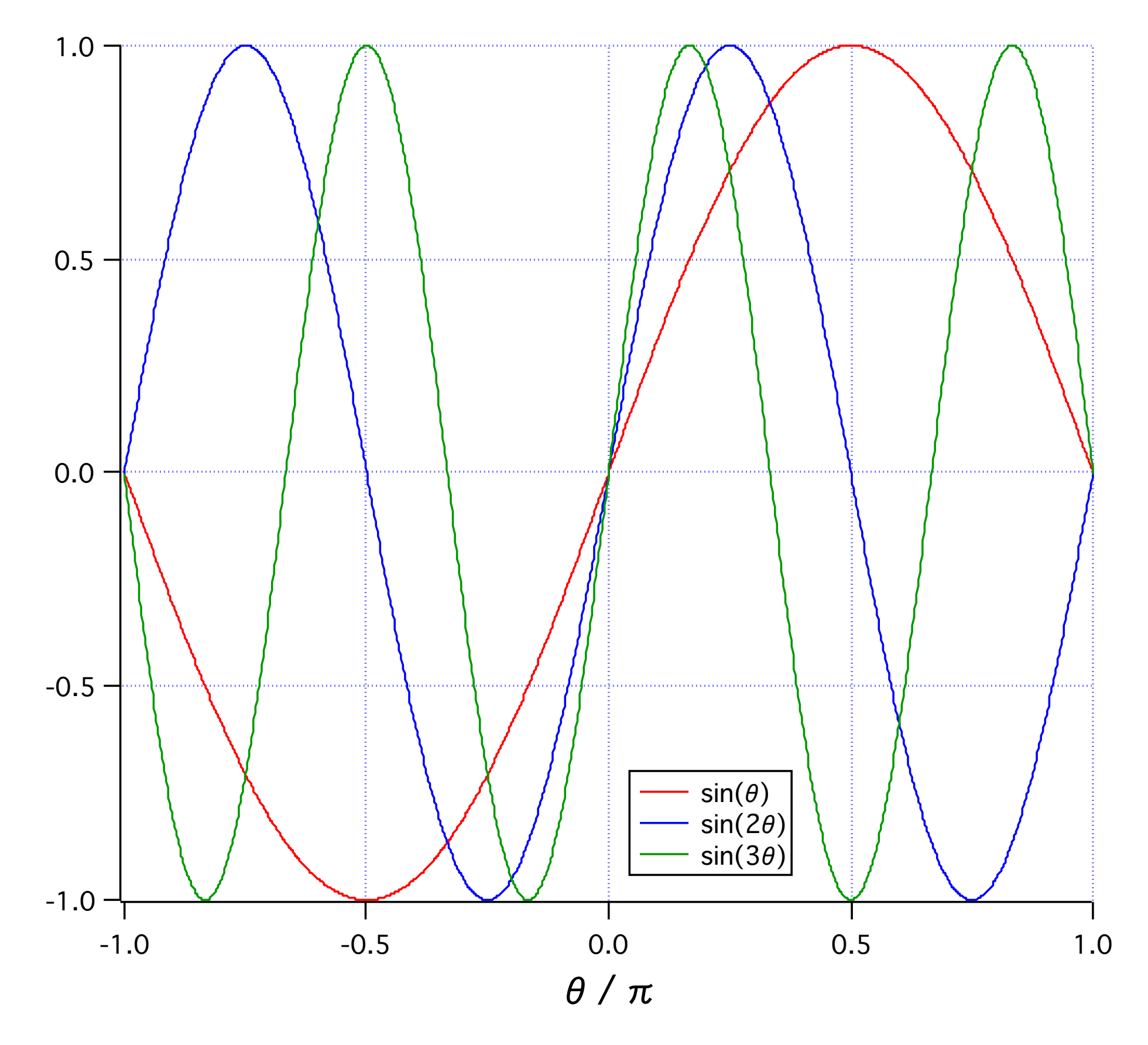

演習

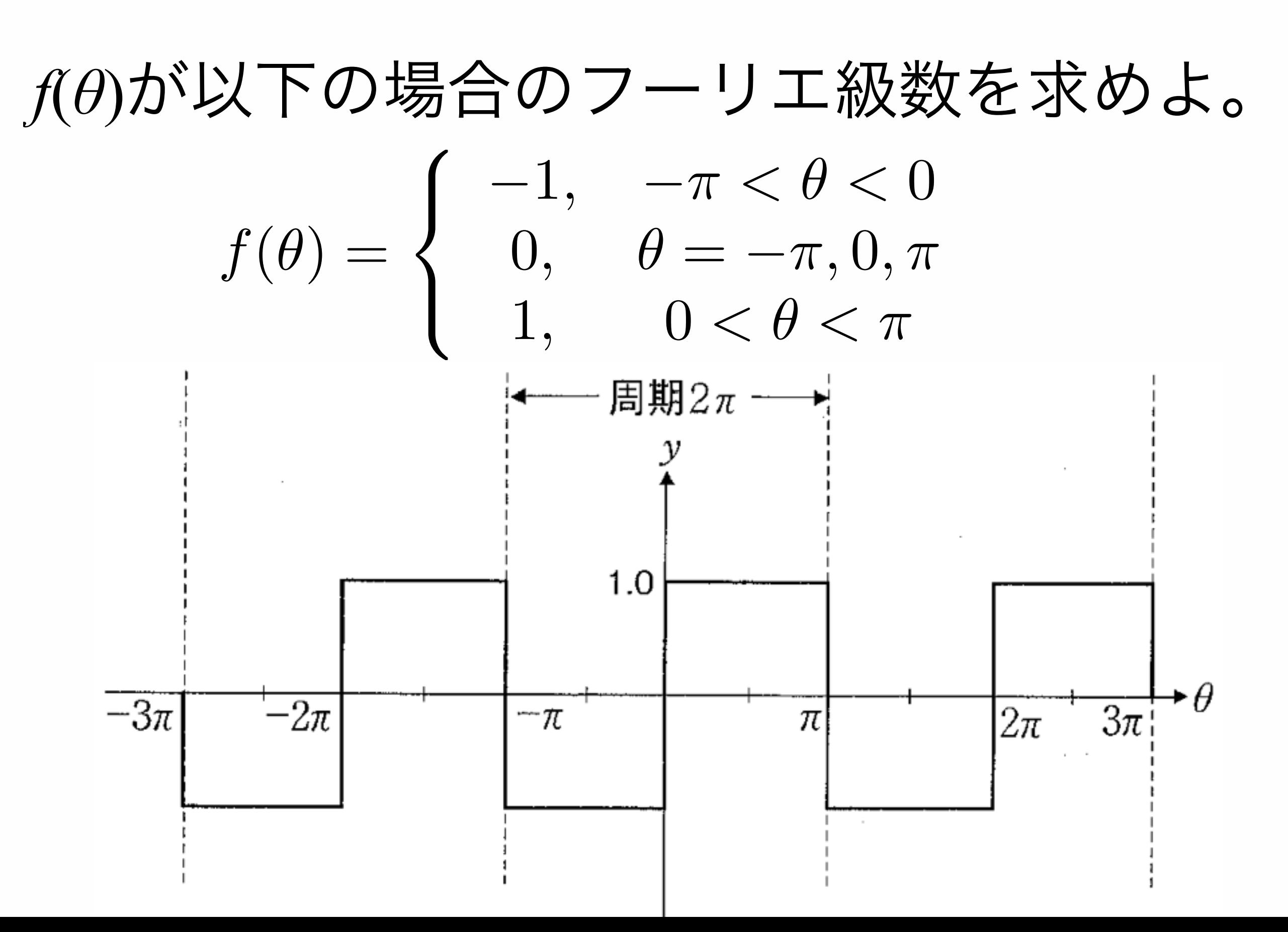

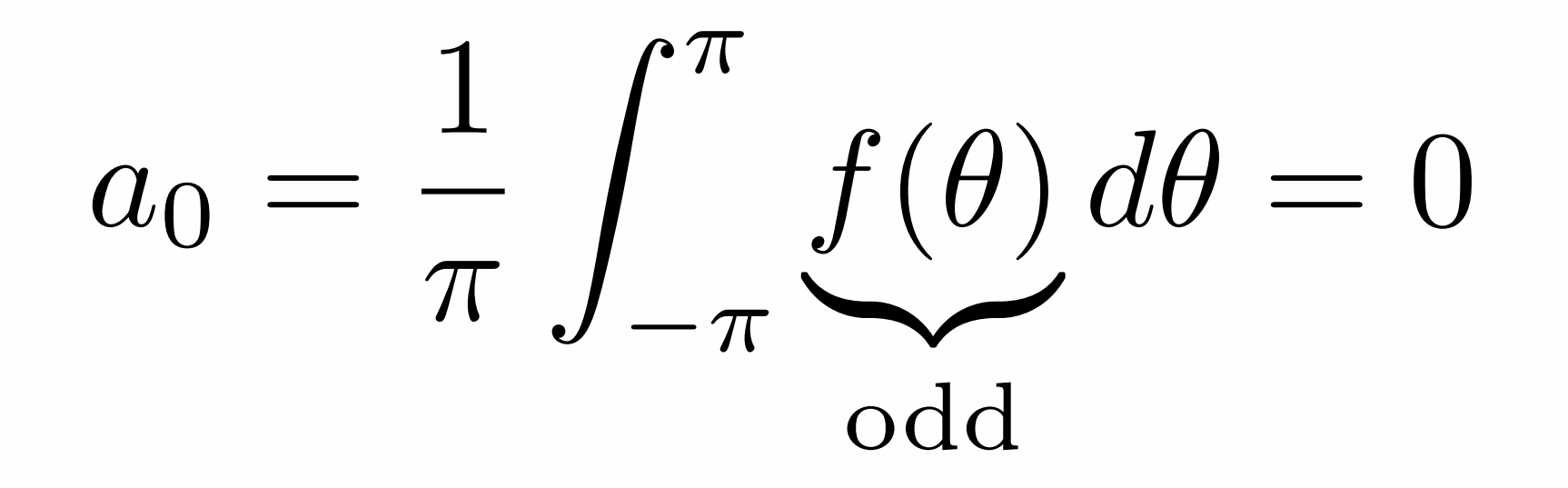

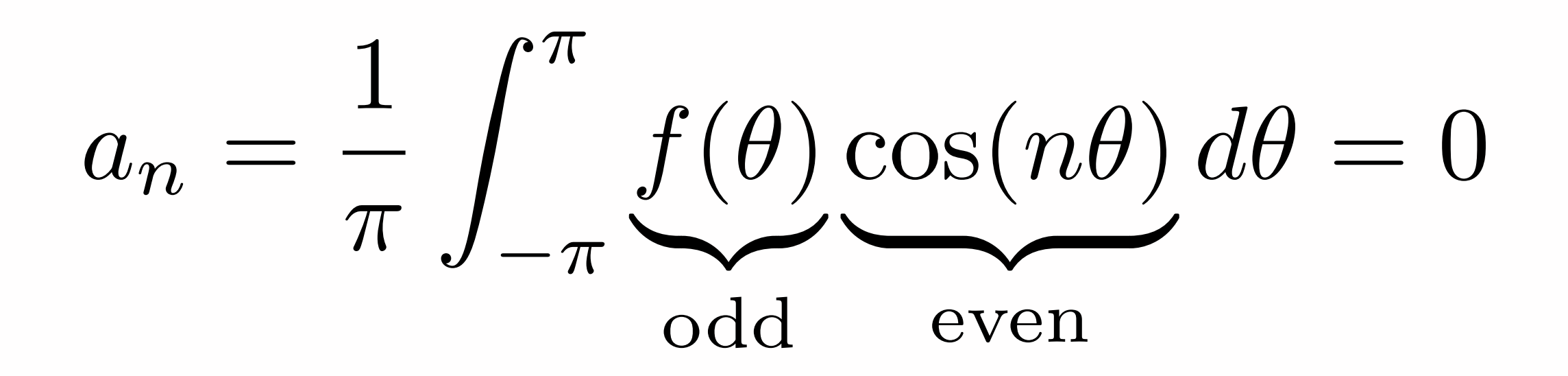

$$
b_n = \frac{1}{\pi} \int_{-\pi}^{\pi} f(\theta) \sin(n\theta) d\theta
$$
  
=  $\frac{1}{\pi} \int_{-\pi}^{0} (-1) \sin(n\theta) d\theta + \frac{1}{\pi} \int_{0}^{\pi} \sin(n\theta) d\theta$   
=  $-\frac{1}{\pi} \left[ \frac{-\cos(n\theta)}{n} \right]_{-\pi}^{0} + \frac{1}{\pi} \left[ \frac{-\cos(n\theta)}{n} \right]_{0}^{\pi}$   
=  $-\frac{1}{\pi} \left[ -\frac{1}{n} + \frac{(-1)^n}{n} \right] + \frac{1}{\pi} \left[ -\frac{(-1)^n}{n} + \frac{1}{n} \right]$   
=  $\frac{2}{\pi} \left[ \frac{1}{n} - \frac{(-1)^n}{n} \right]$ 

 $f(\theta) = \sum$ ∞ *n*=1  $b_n\sin(n\theta) = \frac{2}{\pi}$  $\pi$  $\blacktriangledown$ ∞ *n*=1  $\left[\frac{1}{n} - \frac{(-1)^n}{n}\right]$  $\overline{1}$  $\sin(n\theta)$ 

```
f(\theta) = \sum\inftyn=1
                 b_n\sin(n\theta) = \frac{2}{\pi}\pi\sum\inftyn=1
                                             \left[\frac{1}{n} - \frac{(-1)^n}{n}\right]\overline{\phantom{a}}\sin(n\theta)FORTRANでθを-2πから2πまで動かしたときの
n=1, 3, 10, 100, 1000,10000までの和を計算しよう
      c2345678
              implicit real*8 (a-h,o-z)
              pi=acos(-1.0d0)
              open (1,file="aaa.txt")
              do i=1, 1001
                theta=-2.0d0*pi+real(i-1)/1000.0d0*4.0d0*pi
                sum=0.0d0
              do j=1, 10000
                sum=sum+2.0d0/pi*(1.0d0/real(j)
            \& -(-1.0d0)**j/real(j))*sin(real(j)*theta)
              enddo
              write (1,*) theta, theta/pi, sum
             enddo
             close(1)
             stop
             end
```
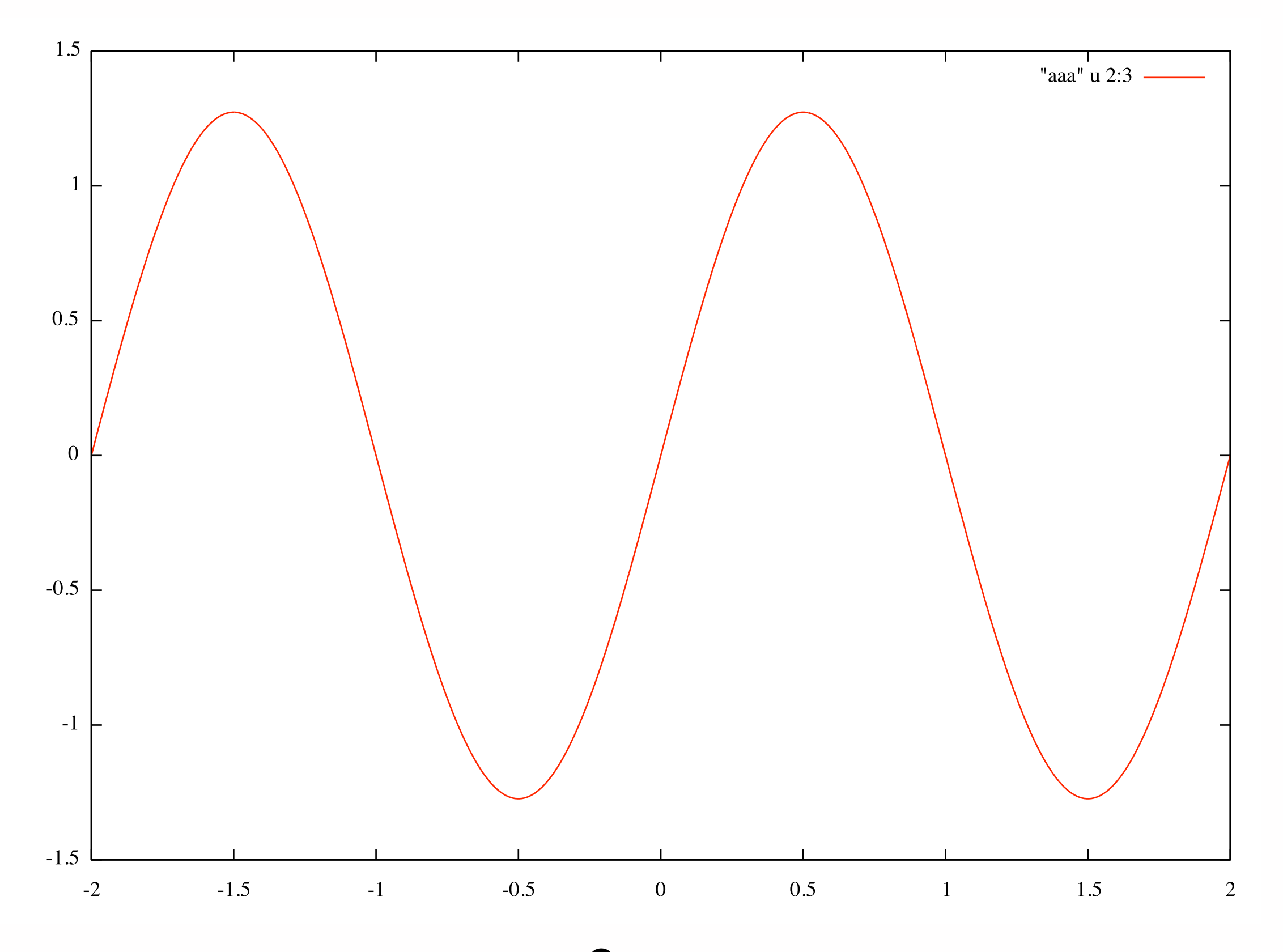

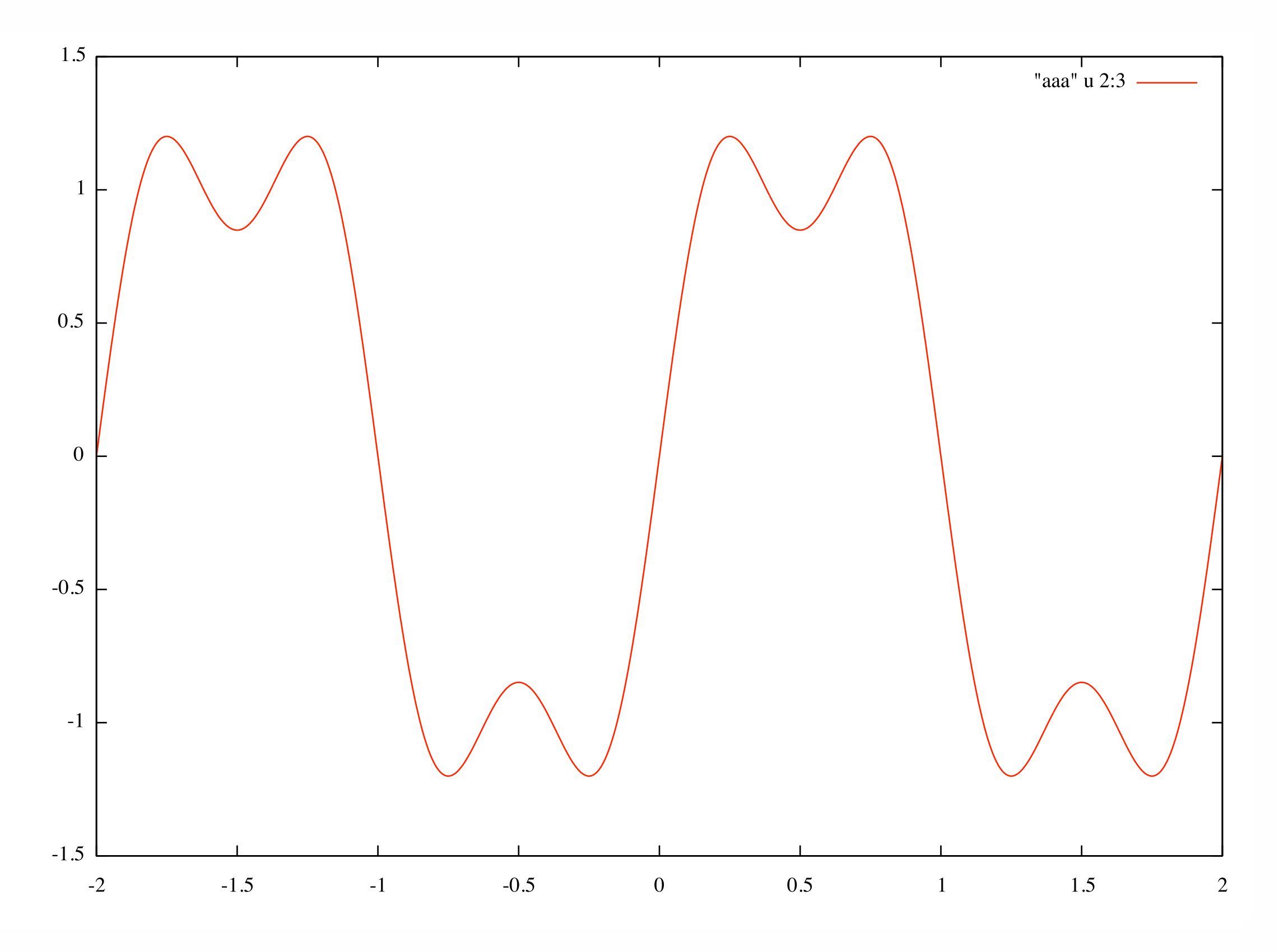

 $n=1 \rightarrow 3 \rightarrow 10 \rightarrow 100 \rightarrow 1000$ 

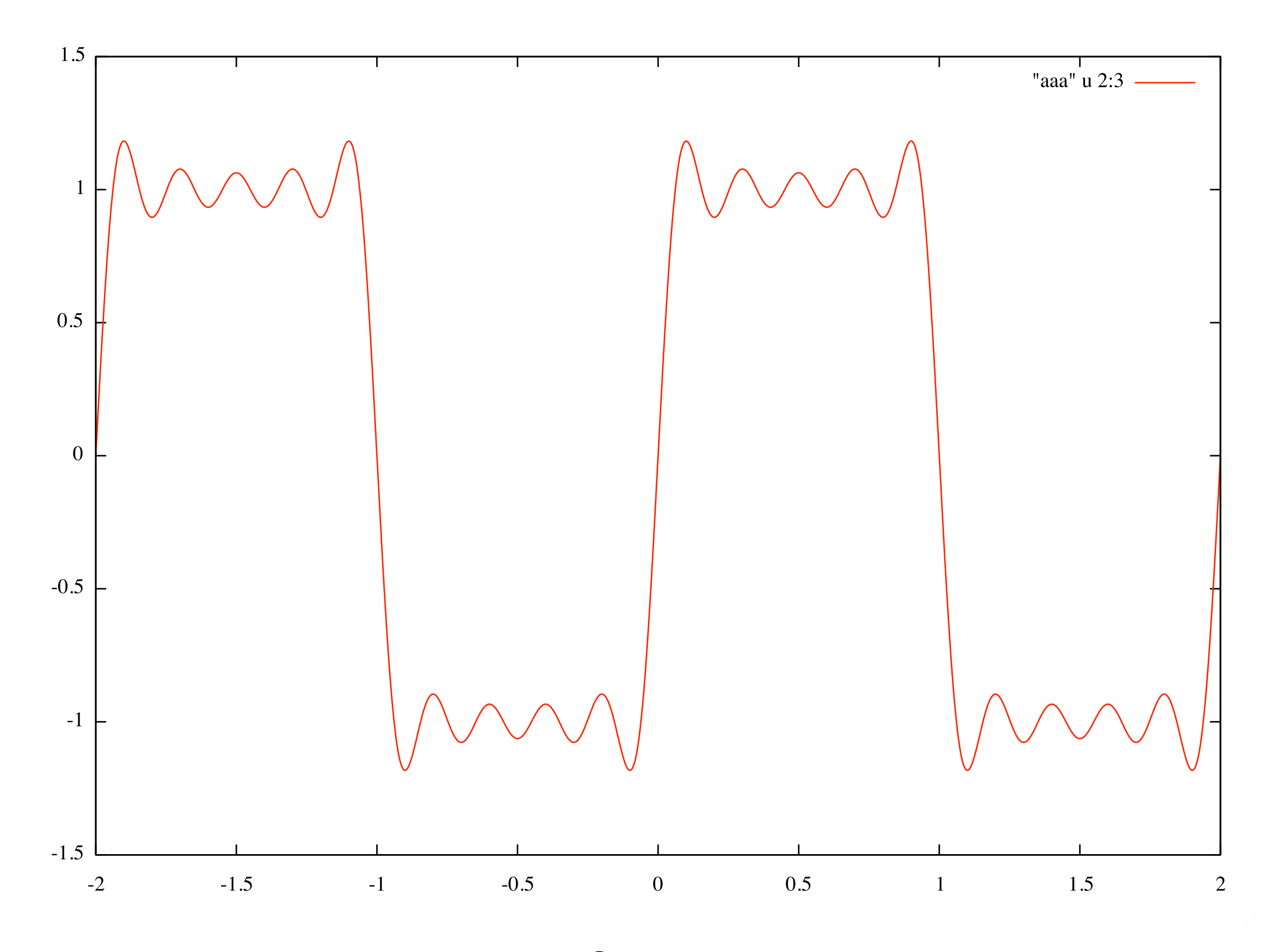

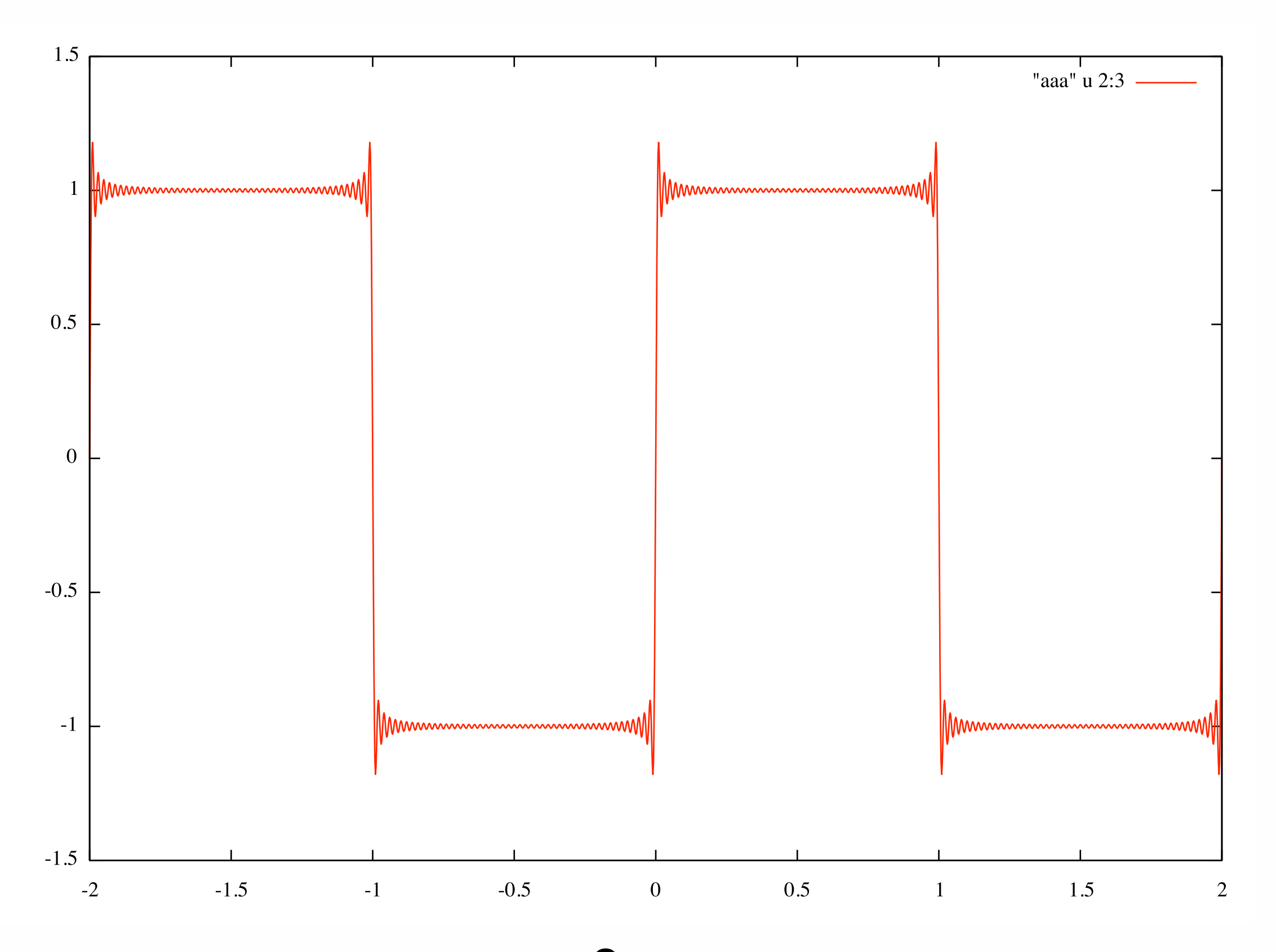

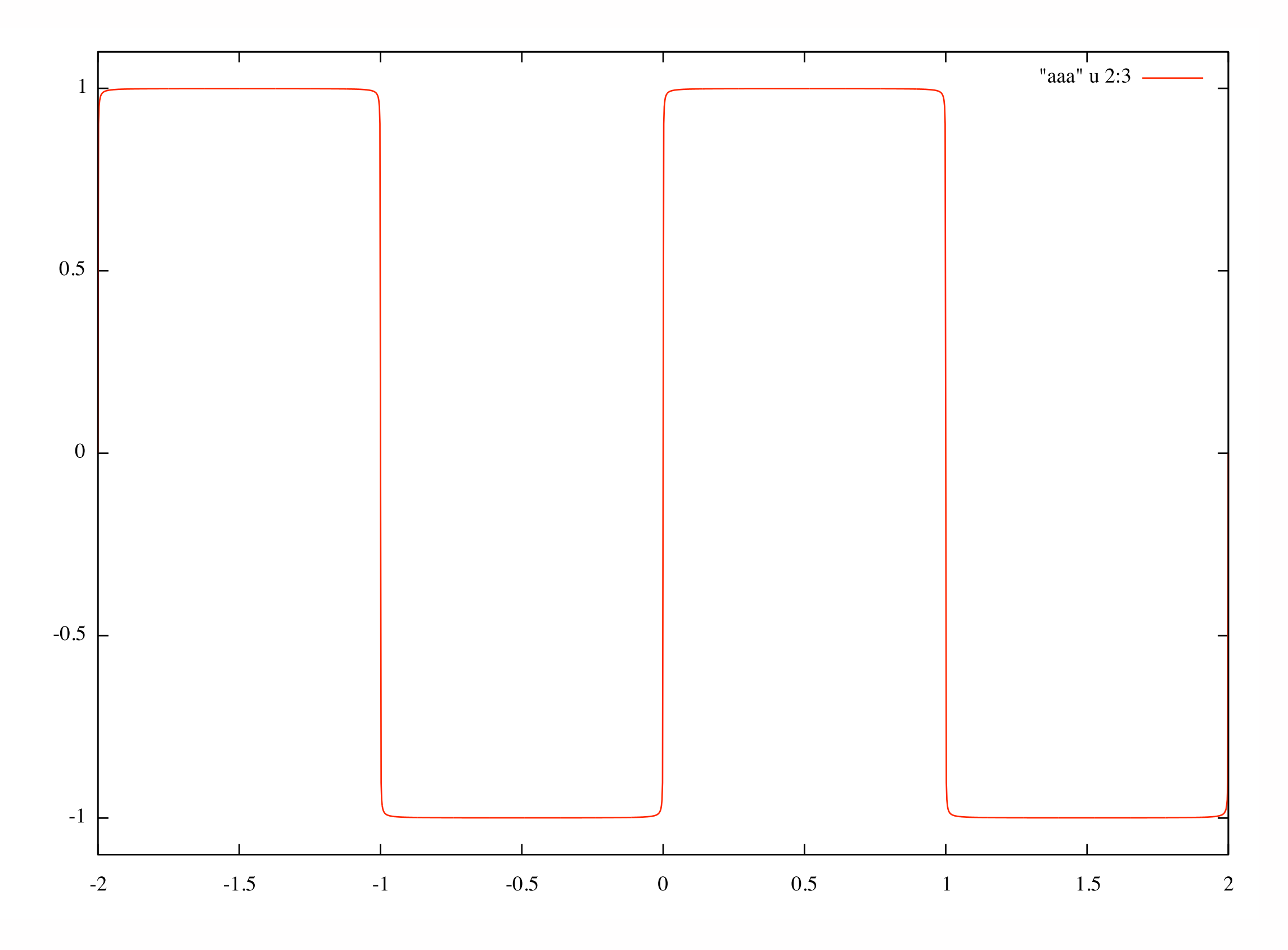

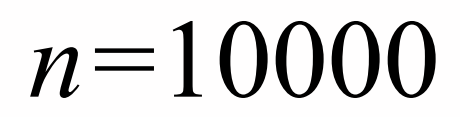

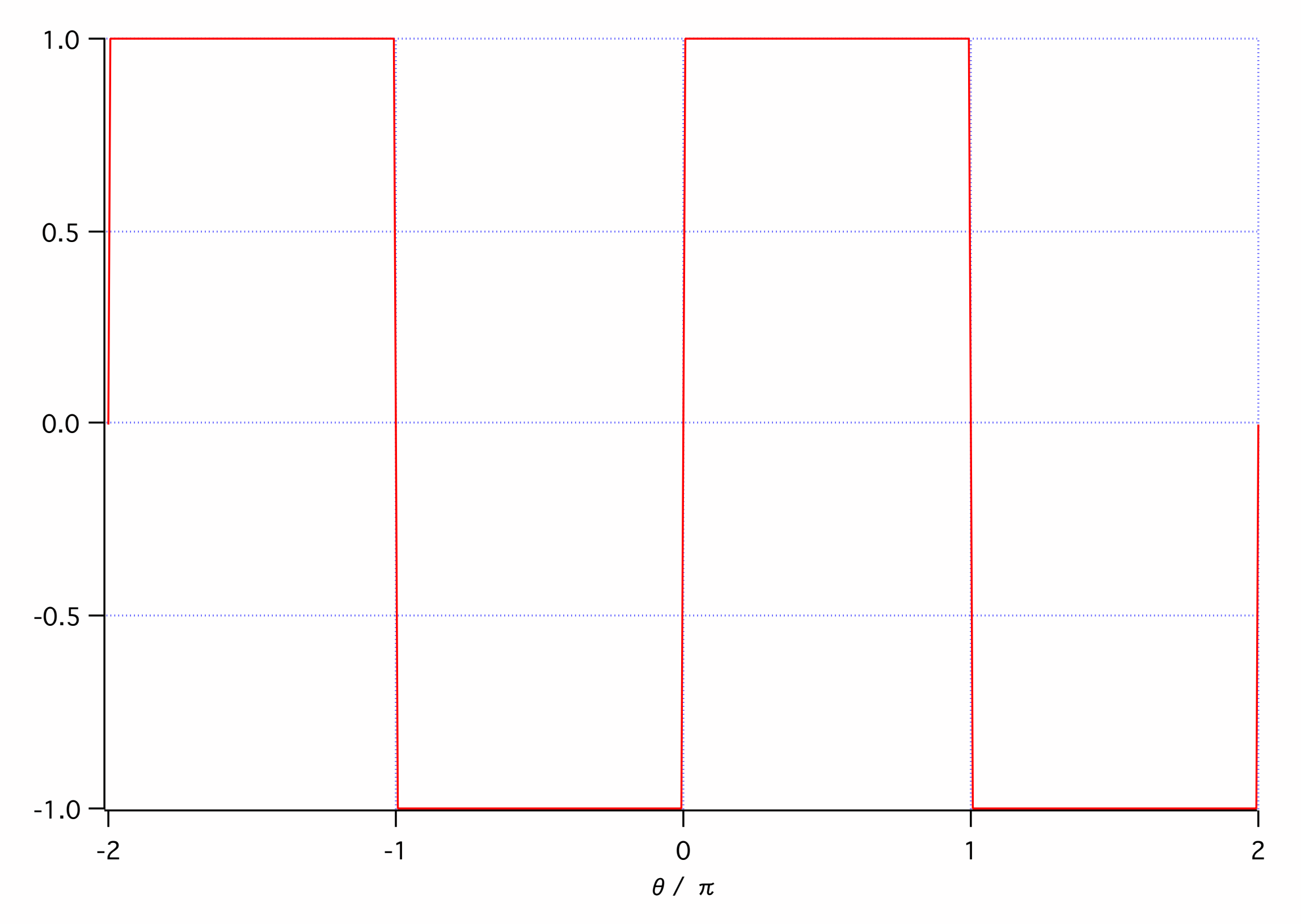

# 非常に簡単な例だけですが, もうちょっと勉強すれば何で も計算できそうですよね!

プログラムを書けるということは,今後ますます重 要になり, ある意味「A層:創造する側」か「B層: ユーザー」かに別れてくると思います。当然A層にい ることは何かとアドバンテージがありますよね。

### FOTRAN入門の本があります。 培風館 『Fortran90**/**95プログラミング』

(改訂新版) 冨田博之・齋藤泰洋 共著: **2011**年4月改訂新版 **2013**年9月4刷

例題のソースファイル(プログラム)が以下にあります。

### <http://www7b.biglobe.ne.jp/~fortran/education/fort9095.html>

**Nag**という会社が提供してます「**Fortran**入門」は以下から読めます

### [h](http://www.nag-j.co.jp/fortran/index.html)ttp://www.nag-j.co.jp/fortran/index.html

 **Nag**の**Fortran**検定を受けてみましょう

http://www.nag-j.co.jp/f[ortran/exam/index.html](http://www.nag-j.co.jp/fortran/exam/index.html)